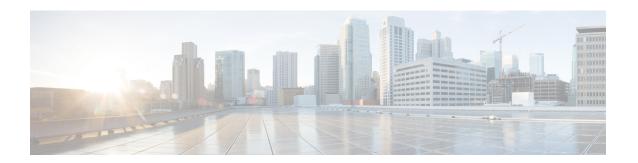

## **IP Named Access Control Lists**

Access control lists (ACLs) perform packet filtering to control the movement of packets through a network. Packet filtering provides security by limiting the access of traffic into a network, restricting user and device access to a network, and preventing traffic from leaving a network. IP access lists reduce the chance of spoofing and denial-of-service attacks, and allow dynamic, temporary user-access through a firewall.

The IP Named Access Control Lists feature gives network administrators the option of using names to identify their access lists.

This module describes IP named access lists and how to configure them.

- Information About IP Named Access Control Lists, on page 1
- How to Configure IP Named Access Control Lists, on page 5
- Configuration Examples for IP Named Access Control Lists, on page 8
- Additional References for IP Named Access Control Lists, on page 9
- Feature Information for IP Named Access Control Lists, on page 9

## Information About IP Named Access Control Lists

### **Definition of an Access List**

Access control lists (ACLs) perform packet filtering to control the movement of packets through a network. Packet filtering provides security by limiting the access of traffic into a network, restricting user and device access to a network, and preventing traffic from leaving a network. IP access lists reduce the chance of spoofing and denial-of-service attacks, and allow dynamic, temporary user-access through a firewall.

IP access lists can also be used for purposes other than security, such as to control bandwidth, restrict the content of routing updates, redistribute routes, trigger dial-on-demand (DDR) calls, limit debug output, and identify or classify traffic for quality of service (QoS) features.

An access list is a sequential list that consists of at least one **permit** statement and possibly one or more **deny** statements. In the case of IP access lists, these statements can apply to IP addresses, upper-layer IP protocols, or other fields in IP packets.

Access lists are identified and referenced by a name or a number. Access lists act as packet filters, filtering packets based on the criteria defined in each access list.

After you configure an access list, for the access list to take effect, you must either apply the access list to an interface (by using the **ip access-group** command), a vty (by using the **access-class** command), or reference

the access list by any command that accepts an access list. Multiple commands can reference the same access list

In the following configuration, an IP access list named branchoffices is configured on Fast Ethernet interface 0/1/0 and applied to incoming packets. Networks other than the ones specified by the source address and mask pair cannot access Fast Ethernet interface 0/1/0. The destinations for packets coming from sources on network 172.16.7.0 are unrestricted. The destination for packets coming from sources on network 172.16.2.0 must be 172.31.5.4.

```
ip access-list extended branchoffices
10 permit 172.16.7.0 0.0.0.3 any
20 permit 172.16.2.0 0.0.0.255 host 172.31.5.4
!
interface fastethernet 0/1/0
ip access-group branchoffices in
```

### **Named or Numbered Access Lists**

All access lists must be identified by a name or a number. Named access lists are more convenient than numbered access lists because you can specify a meaningful name that is easier to remember and associate with a task. You can reorder statements in or add statements to a named access list.

Named access lists support the following features that are not supported by numbered access lists:

- IP options filtering
- · Noncontiguous ports
- · TCP flag filtering
- Deleting of entries with the **no permit** or **no deny** command

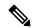

Note

Not all commands that accept a numbered access list will accept a named access list. For example, vty uses only numbered access lists.

### **Benefits of IP Access Lists**

Access control lists (ACLs) perform packet filtering to control the flow of packets through a network. Packet filtering can restrict the access of users and devices to a network, providing a measure of security. Access lists can save network resources by reducing traffic. The benefits of using access lists are as follows:

- Authenticate incoming rsh and rcp requests—Access lists can simplify the identification of local users, remote hosts, and remote users in an authentication database that is configured to control access to a device. The authentication database enables Cisco software to receive incoming remote shell (rsh) and remote copy (rcp) protocol requests.
- Block unwanted traffic or users—Access lists can filter incoming or outgoing packets on an interface, thereby controlling access to a network based on source addresses, destination addresses, or user authentication. You can also use access lists to determine the types of traffic that are forwarded or blocked at device interfaces. For example, you can use access lists to permit e-mail traffic to be routed through a network and to block all Telnet traffic from entering the network.

- Control access to vty—Access lists on an inbound vty (Telnet) can control who can access the lines to
  a device. Access lists on an outbound vty can control the destinations that the lines from a device can
  reach.
- Identify or classify traffic for QoS features—Access lists provide congestion avoidance by setting the IP precedence for Weighted Random Early Detection (WRED) and committed access rate (CAR). Access lists also provide congestion management for class-based weighted fair queueing (CBWFQ), priority queueing, and custom queueing.
- Limit debug command output—Access lists can limit debug output based on an IP address or a protocol.
- Provide bandwidth control—Access lists on a slow link can prevent excess traffic on a network.
- Provide NAT control—Access lists can control which addresses are translated by Network Address Translation (NAT).
- Reduce the chance of DoS attacks—Access lists reduce the chance of denial-of-service (DoS) attacks.
   Specify IP source addresses to control traffic from hosts, networks, or users from accessing your network.
   Configure the TCP Intercept feature to can prevent servers from being flooded with requests for connection.
- Restrict the content of routing updates—Access lists can control routing updates that are sent, received, or redistributed in networks.
- Trigger dial-on-demand calls—Access lists can enforce dial and disconnect criteria.

## **Access List Rules**

The following rules apply to access lists:

- Only one access list per interface, per protocol, and per direction is allowed.
- An access list must contain at least one **permit** statement or all packets are denied entry into the network.
- The order in which access list conditions or match criteria are configured is important. While deciding whether to forward or block a packet, Cisco software tests the packet against each criteria statement in the order in which these statements are created. After a match is found, no more criteria statements are checked. The same **permit** or **deny** statements specified in a different order can result in a packet being passed under one circumstance and denied in another circumstance.
- If an access list is referenced by a name, but the access list does not exist, all packets pass. An interface or command with an empty access list applied to it permits all traffic into the network.
- Standard access lists and extended access lists cannot have the same name.
- Inbound access lists process packets before the packets are routed to an outbound interface. Inbound
  access lists that have filtering criteria that deny packet access to a network saves the overhead of routing
  lookup. Packets that are permitted access to a network based on the configured filtering criteria are
  processed for routing. For inbound access lists, when you configure a permit statement, packets are
  processed after they are received, and when you configure a deny statement, packets are discarded.
- Outbound access lists process packets before they leave the device. Incoming packets are routed to the outbound interface and then processed by the outbound access list. For outbound access lists, when you configure a **permit** statement, packets are sent to the output buffer, and when you configure a **deny** statement, packets are discarded.

 An access list can control traffic arriving at a device or leaving a device, but not traffic originating at a device.

## **Helpful Hints for Creating IP Access Lists**

The following tips will help you avoid unintended consequences and help you create more efficient, useful access lists.

- Create the access list before applying it to an interface (or elsewhere), because if you apply a nonexistent access list to an interface and then proceed to configure the access list, the first statement is put into effect, and the implicit **deny** statement that follows could cause you immediate access problems.
- Another reason to configure an access list before applying it is because an interface with an empty access list applied to it permits all traffic.
- All access lists need at least one permit statement; otherwise, all packets are denied and no traffic passes.
- Because the software stops testing conditions after it encounters the first match (to either a permit or deny statement), you will reduce processing time and resources if you put the statements that packets are most likely to match at the beginning of the access list. Place more frequently occurring conditions before less frequent conditions.
- Organize your access list so that more specific references in a network or subnet appear before more general ones.
- Use the statement **permit any any** if you want to allow all other packets not already denied. Using the statement **permit any any** in effect avoids denying all other packets with the implicit deny statement at the end of an access list. Do not make your first access list entry **permit any any** because all traffic will get through; no packets will reach the subsequent testing. In fact, once you specify **permit any any**, all traffic not already denied will get through.
- Although all access lists end with an implicit **deny** statement, we recommend use of an explicit **deny** statement (for example, **deny ip any any**). On most platforms, you can display the count of packets denied by issuing the **show access-list**command, thus finding out more information about who your access list is disallowing. Only packets denied by explicit **deny** statements are counted, which is why the explicit **deny** statement will yield more complete data for you.
- While you are creating an access list or after it is created, you might want to delete an entry.
  - You cannot delete an entry from a numbered access list; trying to do so will delete the entire access list. If you need to delete an entry, you need to delete the entire access list and start over.
  - You can delete an entry from a named access list. Use the **no permit**or **no deny** command to delete the appropriate entry.
- In order to make the purpose of individual statements more scannable and easily understood at a glance, you can write a helpful remark before or after any statement by using the **remark** command.
- If you want to deny access to a particular host or network and find out if someone from that network or host is attempting to gain access, include the **log** keyword with the corresponding **deny** statement so that the packets denied from that source are logged for you.
- This hint applies to the placement of your access list. When trying to save resources, remember that an inbound access list applies the filter conditions before the routing table lookup. An outbound access list applies the filter conditions after the routing table lookup.

• Before you add new ACL statements, provide time to the parser to clean up the deletion.

## Where to Apply an Access List

You can apply access lists to the inbound or outbound interfaces of a device. Applying an access list to an inbound interface controls the traffic that enters the interface and applying an access list to an outbound interface controls the traffic that exits the interface.

When software receives a packet at the inbound interface, the software checks the packet against the statements that are configured for the access list. If the access list permits packets, the software processes the packet. Applying access lists to filter incoming packets can save device resources because filtered packets are discarded before entering the device.

Access lists on outbound interfaces filter packets that are transmitted (sent) out of the interface. You can use the TCP Access Control List (ACL) Splitting feature of the Rate-Based Satellite Control Protocol (RBSCP) on the outbound interface to control the type of packets that are subject to TCP acknowledgment (ACK) splitting on an outbound interface.

You can reference an access list by using a **debug** command to limit the amount of debug logs. For example, based on the filtering or matching criteria of the access list, debug logs can be limited to source or destination addresses or protocols.

You can use access lists to control routing updates, dial-on-demand (DDR), and quality of service (QoS) features.

# **How to Configure IP Named Access Control Lists**

## **Creating an IP Named Access List**

You can create an IP named access list to filter source addresses and destination addresses or a combination of addresses and other IP fields. Named access lists allow you to identify your access lists with an intuitive name.

#### **SUMMARY STEPS**

- 1. enable
- 2. configure terminal
- 3. ip access-list extended name
- 4. remark remark
- **5. deny** *protocol* [source source-wildcard] {**any** | **host** {address | name} {destination [destination-wildcard] {**any** | **host** {address | name} [**log**]
- 6. remark remark
- **7. permit** protocol [source source-wildcard] {any | host {address | name} } {destination [destination-wildcard] {any | host {address | name} } [log]
- **8.** Repeat Steps 4 through 7 to specify more statements for your access list.
- **9**. end
- 10. show ip access-lists

#### **DETAILED STEPS**

#### **Procedure**

|        | Command or Action                                                                                                    | Purpose                                                                                                    |  |
|--------|----------------------------------------------------------------------------------------------------|----------------------------------------------------------------------------------------------------|--|
| Step 1 | enable                                                                                                    | Enables privileged EXEC mode.                                                                                                    |  |
|        | Example:                                                                                                    | • Enter your password if prompted.                                                                                                    |  |
|        | Device> enable                                                                                                    |                                                                                                    |  |
| Step 2 | configure terminal                                                                                                    | Enters global configuration mode.                                                                                                    |  |
|        | Example:                                                                                                    |                                                                                                    |  |
|        | Device# configure terminal                                                                                                    |                                                                                                    |  |
| Step 3 | ip access-list extended name                                                                                                    | Defines an extended IP access list using a name and enters extended named access list configuration mode.                                                                                         |  |
|        | Example:                                                                                                    |                                                                                                    |  |
|        | Device(config)# ip access-list extended acl1                                                                                                    |                                                                                                    |  |
| Step 4 | remark remark                                                                                                    | (Optional) Adds a description for an access list statement.                                                                                                    |  |
|        | Example:                                                                                                    | A remark can precede or follow an IP access list entry.                                                                                                    |  |
|        | Device(config-ext-nacl)# remark protect server by denying sales access to the acl1 network                                                                       | <ul> <li>In this example, the remark command reminds the<br/>network administrator that the deny command<br/>configured in Step 5 denies the Sales network acces<br/>to the interface.</li> </ul> |  |
| Step 5 | deny protocol [source source-wildcard] {any   host {address   name} { destination [destination-wildcard] {any   host {address   name} [log]                      | (Optional) Denies all packets that match all conditions specified by the remark.                                                                                                    |  |
|        | Example:                                                                                                    |                                                                                                    |  |
|        | Device(config-ext-nacl)# deny ip 192.0.2.0 0.0.255.255 host 192.0.2.10 log                                                                                       |                                                                                                    |  |
| Step 6 | remark remark                                                                                                    | (Optional) Adds a description for an access list statement.                                                                                                    |  |
|        | Example:                                                                                                    | A remark can precede or follow an IP access list entry.                                                                                                    |  |
|        | Device(config-ext-nacl)# remark allow TCP from any source to any destination                                                                                     |                                                                                                    |  |
| Step 7 | <pre>permit protocol [source source-wildcard] {any   host<br/>{address   name} { destination [destination-wildcard] {any<br/>  host {address   name} [log]</pre> | Permits all packets that match all conditions specified by the statement.                                                                                                    |  |
|        | Example:                                                                                                    |                                                                                                    |  |
|        | Device(config-ext-nacl)# permit tcp any any                                                                                                    |                                                                                                    |  |
| Step 8 | Repeat Steps 4 through 7 to specify more statements for your access list.                                                                                        | Note All source addresses that are not specifically permitted by a statement are denied by an implicit deny statement at the end of the access list.                                              |  |

|         | Command or Action            | Purpose                                                 |
|---------|------------------------------|---------------------------------------------------------|
| Step 9  | end                          | Exits extended named access list configuration mode and |
|         | Example:                     | returns to privileged EXEC mode.                        |
|         | Device(config-ext-nacl)# end |                                                         |
| Step 10 | show ip access-lists         | Displays the contents of all current IP access lists.   |
|         | Example:                     |                                                         |
|         | Device# show ip access-lists |                                                         |

#### **Example:**

The following is sample output from the **show ip access-lists** command:

```
Device# show ip access-lists acl1
```

```
Extended IP access list acl1

permit tcp any 192.0.2.0 255.255.255.255 eq telnet deny tcp any any deny udp any 192.0.2.0 255.255.255.255 lt 1024 deny ip any any log
```

# **Applying an Access List to a Physical Interface**

#### **SUMMARY STEPS**

- 1. enable
- 2. configure terminal
- **3. interface** *type number*
- **4.** ip access-group {access-list-number | access-list-name} {in | out}
- **5. ip access-list extended** *acl-name acl-number*
- 6. end

#### **DETAILED STEPS**

#### **Procedure**

|        | Command or Action          | Purpose                            |
|--------|----------------------------|------------------------------------|
| Step 1 | enable                     | Enables privileged EXEC mode.      |
|        | Example:                   | • Enter your password if prompted. |
|        | Device> enable             |                                    |
| Step 2 | configure terminal         | Enters global configuration mode.  |
|        | Example:                   |                                    |
|        | Device# configure terminal |                                    |

|        | Command or Action                                                                                                    | Purpose                                                                                                    |
|--------|----------------------------------------------------------------------------------------------------|----------------------------------------------------------------------------------------------------|
| Step 3 | interface type number  Example:                                                                                                    | Specifies an interface and enters interface configuration mode.                                                                                                    |
| Step 4 | <pre>ip access-group {access-list-number   access-list-name} {in   out}  Example: Device(config-if) # ip access-group acl1 in</pre> | Applies the specified access list to the inbound interface.  • To filter source addresses, apply the access list to the inbound interface.                                                                                                    |
| Step 5 | ip access-list extended acl-name acl-number  Example:                                                                               | Enables extended ACL configuration mode. The CLI enters the extended ACL configuration mode in which all subsequent commands apply to the current extended access list.  Enables extended ACL configuration mode. The CLI enters the extended ACL configuration mode in which all subsequent commands apply to the current extended access list.  • Access list to which all commands entered from ACL configuration mode apply, using an alphanumeric string of up to 30 characters, beginning with a letter.  • Access list to which all commands entered from access list configuration mode apply, using a numeric identifier. For extended access lists, the valid range is 100 to 199. |
| Step 6 | <pre>end Example: Device(config-if)# end</pre>                                                                                      | Exits interface configuration mode and returns to privileged EXEC mode.                                                                                                    |

# **Configuration Examples for IP Named Access Control Lists**

## **Example: Creating an IP Named Access Control List**

```
Device configure terminal
Device (config) # ip access-list extended acl1
Device (config-ext-nacl) # remark protect server by denying sales access to the acl1 network
Device (config-ext-nacl) # deny ip 192.0.2.0 0.0.255.255 host 192.0.2.10 log
Device (config-ext-nacl) # remark allow TCP from any source to any destination
Device (config-ext-nacl) # permit top any any
```

## **Example: Applying the Access List to an Interface**

Device# configure terminal
Device(config-if)# ip access-group acl1 in

## **Additional References for IP Named Access Control Lists**

#### **Related Documents**

| Related Topic     | Document Title                                        |  |
|-------------------|-------------------------------------------------------|--|
| Security commands | Cisco IOS Security Command Reference: Commands A to C |  |
|                   | Cisco IOS Security Command Reference: Commands D to L |  |
|                   | Cisco IOS Security Command Reference: Commands M to R |  |
|                   | Cisco IOS Security Command Reference: Commands S to Z |  |

#### **Technical Assistance**

| Description                                                                                                    | Link |
|----------------------------------------------------------------------------------------------------|------|
| The Cisco Support and Documentation website provides online resources to download documentation, software, and tools. Use these resources to install and configure the software and to troubleshoot and resolve technical issues with Cisco products and technologies. Access to most tools on the Cisco Support and Documentation website requires a Cisco.com user ID and password. |      |

## **Feature Information for IP Named Access Control Lists**

The following table provides release information about the feature or features described in this module. This table lists only the software release that introduced support for a given feature in a given software release train. Unless noted otherwise, subsequent releases of that software release train also support that feature.

Use Cisco Feature Navigator to find information about platform support and Cisco software image support. To access Cisco Feature Navigator, go to <a href="https://www.cisco.com/go/cfn">www.cisco.com/go/cfn</a>. An account on Cisco.com is not required.

Table 1: Feature Information for IP Named Access Control Lists

| Feature Name                     | Releases | Feature Information                                                                                                    |
|----------------------------------|----------|----------------------------------------------------------------------------------------------------|
| IP Named Access<br>Control Lists |          | Access control lists (ACLs) perform packet filtering to control the movement of packets through a network. Packet filtering provides security by limiting traffic into a network, restricting user and device access to a network, and preventing traffic from leaving a network. IP access lists reduce the chance of spoofing and denial-of-service attacks, and allow dynamic, temporary user-access through a firewall. |